X-Plane 11 - Add-on: Aerosoft - ShadeX [April-2022]

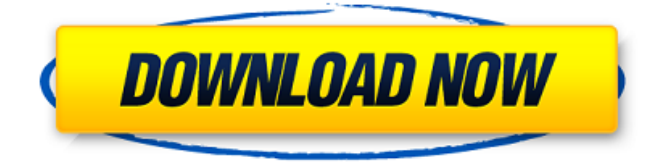

X-Plane® 11 features a new and intuitive user interface and major improvements in the simulation of engines, wheels, and landing gear. The 11 engine is now available as a standalone add-on and can be used with any airplane. Furthermore, the new and improved graphics cards work with all engines and the default skinning has been revised and updated to reflect the bigger picture. •Simulation of engines and landing gear: the 11 engine can now be simulated in any plane, including the 11.8, 11.9, 11.12 and in house skinned planes. More modules and more realistic simulation will come in the future. • Simulation of how the plane reacts to wind: X-Plane 11 provides an even better representation of the behavior of airplanes under various wind conditions thanks to a brand new module. •Simulation of wings: you now have access to a complete and accurate simulation of wings, thanks to a brand new module. •Simulation of wheels: virtually everything has been improved in the wheel physics: tires, brakes, drivetrains, suspensions and wheels. •Simulation of engine fan blades: much more realistic, thanks to the new module engine-fan-blades. •Simulation of landing gear: the new component is responsible for the simulation of landing gears, including retractable and tri-wing type landing gear. The simulation of flaps and spoilers is still in beta. •Simulation of fuselages: the new module fuselages faithfully represents the actual one of the real aircraft. Note that the module needs to be installed as a skin modifier. •Simulation of flaps: the new flap module is able to simulate the flap position of all real-world aircraft, plus the option to allow the use of double flaps. Note that a phase-by-phase simulation will come as an additional feature to the module in the future. •Simulation of wheels: brand new wheel physics is available: the option to allow the use of double wheels, the new smart drivetrain, the effective simulation of brakes, among other improvements. •Simulation of flight dynamics: in X-Plane 11, the airframe simulation is divided into three different sections: the wind, the wing and the fuselage. Each of these sections is a brand new simulation managed by a dedicated group of simulations: the wind, the wing and the fuselage. This module is the result of the union of the three. You can also set which of the three

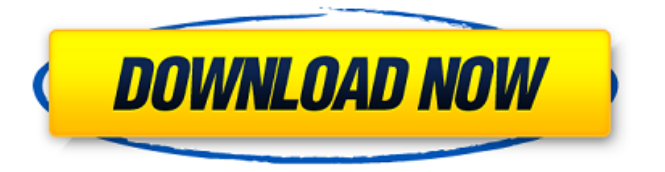

### **X-Plane 11 - Add-on: Aerosoft - ShadeX**

### **Features Key:**

- low impact to idle engine
- engine wide
- large, efficient
- does not affect the "rass" area
- time based control

Series:

• X-Plane 11 Add-on Aerosoft -shadeX

Skills:

• Install Instructions

### **Updater: v1.2.4**

#### **Changelog:**

**v1.2.4** - 10/15/2015: minor fixes for Windows operating systems

#### **X-Plane 11 - Add-on: Aerosoft - ShadeX Crack + [April-2022]**

X-Plane 11's new core "Retina" graphics engine enables a great, highresolution, high-performance and smart UI. At the same time, a new, standardized and re-engineered engine guarantees high compatibility across multiple systems. shadeX is an add-on which provides a wide variety of effects and some of its features are visual-only. It is fully compatible with X-Plane 11. DOWNLOAD 1. download the archive. Extract the downloaded archive (options: extract to directory or to another location). 2. Open the file shadeX.exe. 3. install and start the plugin. MANUAL 1. run shadeX. 2. select "save effect settings". 3. select "save user interface settings". 4. select "save preset settings". 5. close the plugin. From X-Plane's compatibility checklist for version 11. Contact The Official support-team if problems are encountered. The ShadeX Plugin is the property of The X-Plane Team LICENSE AND TERMS OF USE shadeX is free to use but only for personal use. Do not resell it or charge money for it. shadeX is open-source software. You can see the source code here. shadeX is released under an MIT License. that means it's free to use for private individuals and you don't need to ask any permission or pay anyone for its use. The software is free to use for everybody. All modifications of the software can be downloaded here. all changes should be sent back to x-plane-developers ORIGINAL DESIGNER: XP11-DEV DEVELOPER GROUP: XP11-DEV SUPPORT: SKPilot LOCKING: TOGETHER In-App Purchases: You can purchase the skin (key) or additional modules for shadeX-plugin via Google play: HINT: the sidebar of shadeX is still the same as it was in XP11! And you can purchase them via the in-app-shop: You can also get the key for the addon via the X-Plane shops: 1-4-3-2-1-0-2-1-4-3-2-1-0-2-1-4-3-2 d41b202975

## **X-Plane 11 - Add-on: Aerosoft - ShadeX Free Download For PC**

Requires X-Plane 11.4.0 and newer. Note that any shader-based effect in this package will appear in the left main menu, but also in all other dialogs. To limit the shader effects to only in the cockpit/cockpit menu, unselect it in the main menu. Not compatible with the packaged version of X-Plane 11 that includes X-Plane 2020. Summary Give X-Plane a completely new, realistic look and create stunning screenshots. shadeX is an effect tuning plugin that changes the visual appearance and adds great effects by using a shader-based real-time technology. Color settings Change contrast, lift, gamma, gain, temperature and saturationEffects Apply sepia, film grain, vignette and sharpening effectsDepth of Field Highlight/blur specific areas automatically or by full manual controlField of View Set close up or wideangle viewsPresets Select from various presets or save your own color/effect settingUser Interface modern and user-friendly menu with quick access to all functions + advanced settings with full control for expertsMulti-Language The plugin is available in english, german, spanish, french (based on the X-Plane language selection)Manual Written manual available for all languages + video tutorial covering all features in englishA free and full-featured demo is available HERE. For more examples of how shadeX can be used, check out the Facebook or Instagram page. Screenshot Notes: I'm pretty sure shadeX automatically generates a very well-done screenshot, but there are a few things you can do to make it even better: make sure you look at X-Plane from a real-life perspective, never just looking at the X-Plane viewport hide/show the FPS information reduce the brightness of the image reposition X-Plane for best looking The FPS display is added by the shader. You can edit that by entering edit, from the right tool panel, and unselect the boxes that are checked. The brightness of the image will be lowered automatically in several steps until you manage to get the desired brightness (or you can decrease the slider manually to get to a lower brightness). You can force a brighter image, but it will require more CPU power. The manual can be found HERE. Tutorial video available HERE. What does shadeX offer to the new user and how do you use

**What's new in X-Plane 11 - Add-on: Aerosoft - ShadeX:**

**\$10.00 X-Plane 11 - Add-on: Aerosoft - shadeX provides a simple but effective solution for the P3D and P3DAlt In addition to the airfoil characteristics, the transparency of the windshield can be opened up / closed. X-Plane 11 - Add-on: Aerosoft - shadeX/coronaX is related to the CoronaX primary add-on. This is an add-on to the original X-Plane 11 add-on AZAero (also known under name the Aerosoft AMA with AeroModels, Aerosoft Aircraft Wings Company and others). For details please visit the CoronaX one. With X-Plane 11 you also could use the option of the**

**CoronaX/AeroModels add-on, of course you can. Features of the combination CoronaX/shadeX ✔ AeroModels and Aerosoft development of this add-on were based on CoronaX, with which it is possible to combine functionality and integration of the CoronaX primary add-on and this add-on. ✔ The shading of the windows can be translated in the shading and transparency of the windshield ✔ The windshield can be closed / opened (windows are in fact also closed, the windshield only partially transparent) ✔ Combined, the add-on can be loaded by either package CoronaX or X-plane 11, but it functions correctly if the add-on has been installed with the X-plane 11 package X-Plane 11 - Add-on: Aerosoft - Parasaurolophus is related to the Parasaurolophus primary addon. For details please visit the Parasaurolophus one. The Parasaurolophus provides the capability to free flight. You start your flight in the free flight position and gradually move position to your in game selected position. The wind & runway length information displays only when you navigate into the in-game position. The Parasaurolophus also provides the capability to fly in different locations - airports, scenic locations, campus of a school. Also the locomotion types can be selected. X-Plane 11 - Add-on: Aerosoft - Parasaurolophus, in addition also provides the simulation of the propellers flying noise. X-Plane 11 - Add-on: Aer**

# **Free Download X-Plane 11 - Add-on: Aerosoft - ShadeX With License Code [Win/Mac]**

## **How To Crack:**

- **Step 1: Download the required files from the below links. Then run the setup**
- **Step 2: Next copy the crack from downloaded folder to installation folder (where setup is). Now close the application and run the game without starting it first**

#### **Cheat style:**

- **This plugin adds a new feature to virtually all aircraft to apply this new feature called "Capsul mode". The capsul mode changes colors of the object based on its current state. So if the aircraft is trimmed or configured for ILS then the color will be dark green and if it is a sunset flight then will be dark blue. For each object, when enabled via object Selection > Capsul Mode, you can also have a separate sliders controlling the colors for ILS/GLS/NGLS and sunset/morning flight colors. You can configure these to be on/off per object via object's Room Map or Object Configuration (you can add your own object on the map using room map designer). Also, you can adjust the range and name color for the slider using below options in sliders panel.**
- **The "Slider Mix" field will mix up the amount of colors visible per objects. If you have 4 objects with capsul on and another 4 with capsul off, only the ones with capsul are visible, the red & green slider will represent the capsul behavior.**
- **You can adjust the Range of object before setting capsul color for that via the sliders panel. Adjust range to 1 or 0 to render capsul color on the whole object or all of it.**
- **ShadeX can also be used to either apply capul colors on / off selected objects or can be used to check for capsul on all objects i.e. it will mix up the colors for capsul on or capsul off.**

# **System Requirements:**

OS: Microsoft Windows 7 Service Pack 1 or later Microsoft Windows 7 Service Pack 1 or later Processor: 2 GHz or faster Dual Core Processor Memory: 1 GB or more hard disk space Graphics: OpenGL 2.0 compatible DirectX 9.0 or later Hard Disk Drive: 60 MB or more 60 MB or more Sound Card: DirectX 9.0 compatible sound card DirectX: DirectX 9.0 or later Internet: DirectX 9.0 compatible broadband Internet connection DirectX 9.0 compatible broadband Internet connection DirectX: DirectX 9.0 compatible video card Internet Browser: Internet Explorer

# **Related sites:**

[https://laplataformacultural.com/wp](https://laplataformacultural.com/wp-content/uploads/2022/07/16Bit_Soccer.pdf)[content/uploads/2022/07/16Bit\\_Soccer.pdf](https://laplataformacultural.com/wp-content/uploads/2022/07/16Bit_Soccer.pdf) [https://yasutabi.info/wp](https://yasutabi.info/wp-content/uploads/2022/07/Disorder__Soundtrack.pdf)[content/uploads/2022/07/Disorder\\_\\_Soundtrack.pdf](https://yasutabi.info/wp-content/uploads/2022/07/Disorder__Soundtrack.pdf) [https://intense-harbor-93110.herokuapp.com/Star\\_Shift\\_Legacy.pdf](https://intense-harbor-93110.herokuapp.com/Star_Shift_Legacy.pdf) [https://www.preppersbrasil.com/wp-content/uploads/2022/07/DreamWorks](https://www.preppersbrasil.com/wp-content/uploads/2022/07/DreamWorks_Spirit_Luckys_Big_Adventure_HACK___With_Serial_Key_Free_Download.pdf) [\\_Spirit\\_Luckys\\_Big\\_Adventure\\_HACK\\_\\_\\_With\\_Serial\\_Key\\_Free\\_Download.pdf](https://www.preppersbrasil.com/wp-content/uploads/2022/07/DreamWorks_Spirit_Luckys_Big_Adventure_HACK___With_Serial_Key_Free_Download.pdf) <https://adarsi.org/cursos/blog/index.php?entryid=4635> <https://www.denimshow.com/wp-content/uploads/2022/07/Helvetii.pdf> <https://videomoocs.com/blog/index.php?entryid=6823> https://xn--80aab1bep0b6a.online/wp-content/uploads/XPlane\_11\_Global [Scenery\\_North\\_America\\_Crack\\_With\\_Serial\\_Number\\_\\_\\_Activation\\_Key.pdf](https://xn--80aab1bep0b6a.online/wp-content/uploads/XPlane_11__Global_Scenery_North_America_Crack_With_Serial_Number___Activation_Key.pdf) <https://bodhirajabs.com/alec-adventure-keygen-with-full-keygen-2022/> <https://anarecuero.org/wp-content/uploads/2022/07/presred.pdf> [https://young-lake-02529.herokuapp.com/Serendipity\\_Hotel.pdf](https://young-lake-02529.herokuapp.com/Serendipity_Hotel.pdf) <https://cryptic-anchorage-30328.herokuapp.com/uraros.pdf> <https://studygoodenglish.com/course/blog/index.php?entryid=4084> [https://zemsl.org/wp-content/uploads/2022/07/One\\_Hour\\_One\\_Life.pdf](https://zemsl.org/wp-content/uploads/2022/07/One_Hour_One_Life.pdf) [https://www.alalucarne-rueil.com/sakura-clicker-kunoichi-outfit-keygen](https://www.alalucarne-rueil.com/sakura-clicker-kunoichi-outfit-keygen-only-free-download/)[only-free-download/](https://www.alalucarne-rueil.com/sakura-clicker-kunoichi-outfit-keygen-only-free-download/)